## **Orientações para a autorização de desconto em folha da mensalidade associativa da UNARECEITA no contracheque: Acesse o APP Sou Gov.BR**

## **[https://www.gov.br/servidor/pt-br/assuntos/app-sou-gov.br/tutoriais](https://www.gov.br/servidor/pt-br/assuntos/app-sou-gov.br/tutoriais-aplicativo-sou-gov.br)[aplicativo-sou-gov.br](https://www.gov.br/servidor/pt-br/assuntos/app-sou-gov.br/tutoriais-aplicativo-sou-gov.br)**

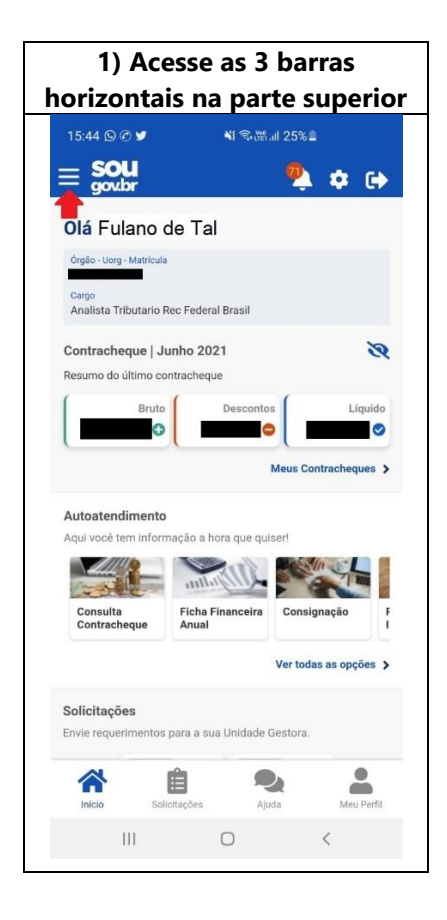

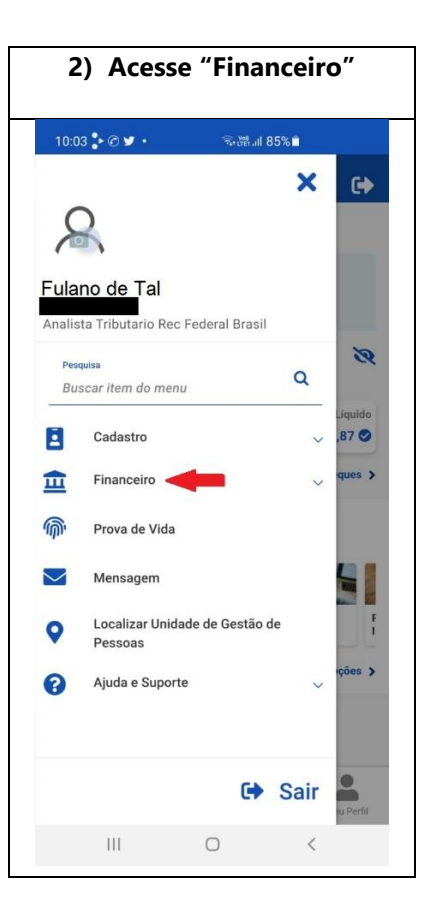

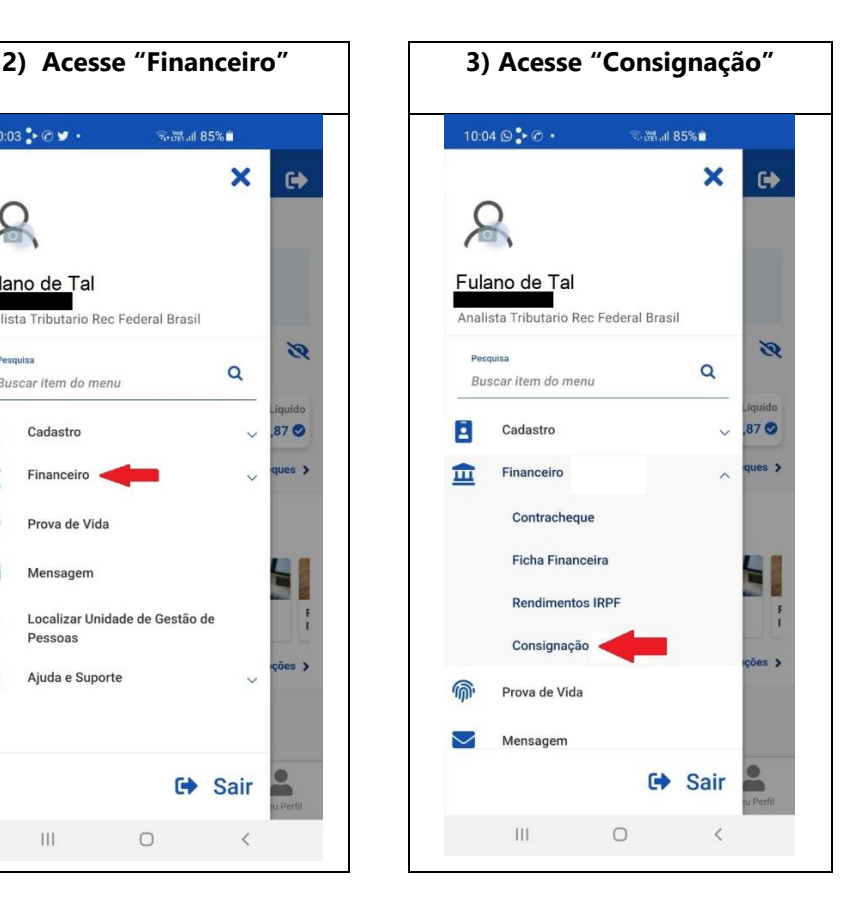

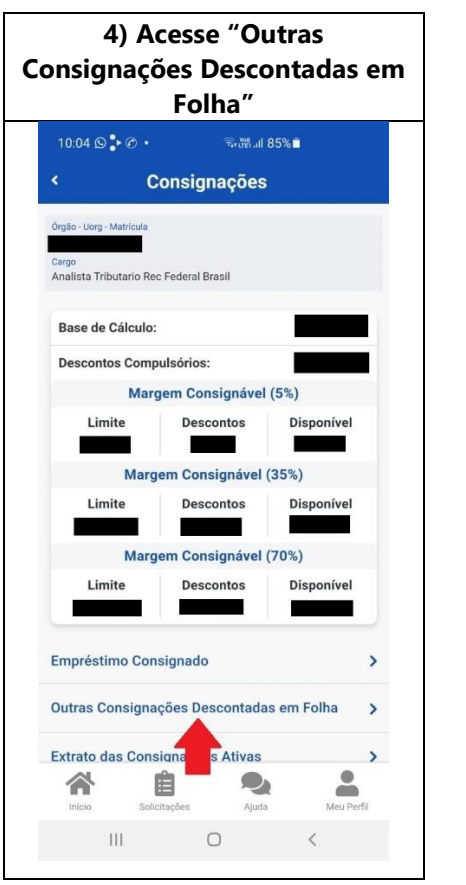

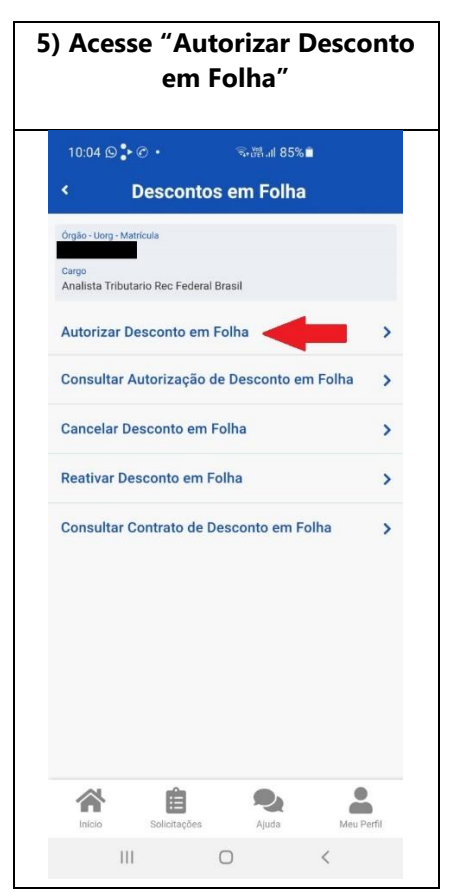

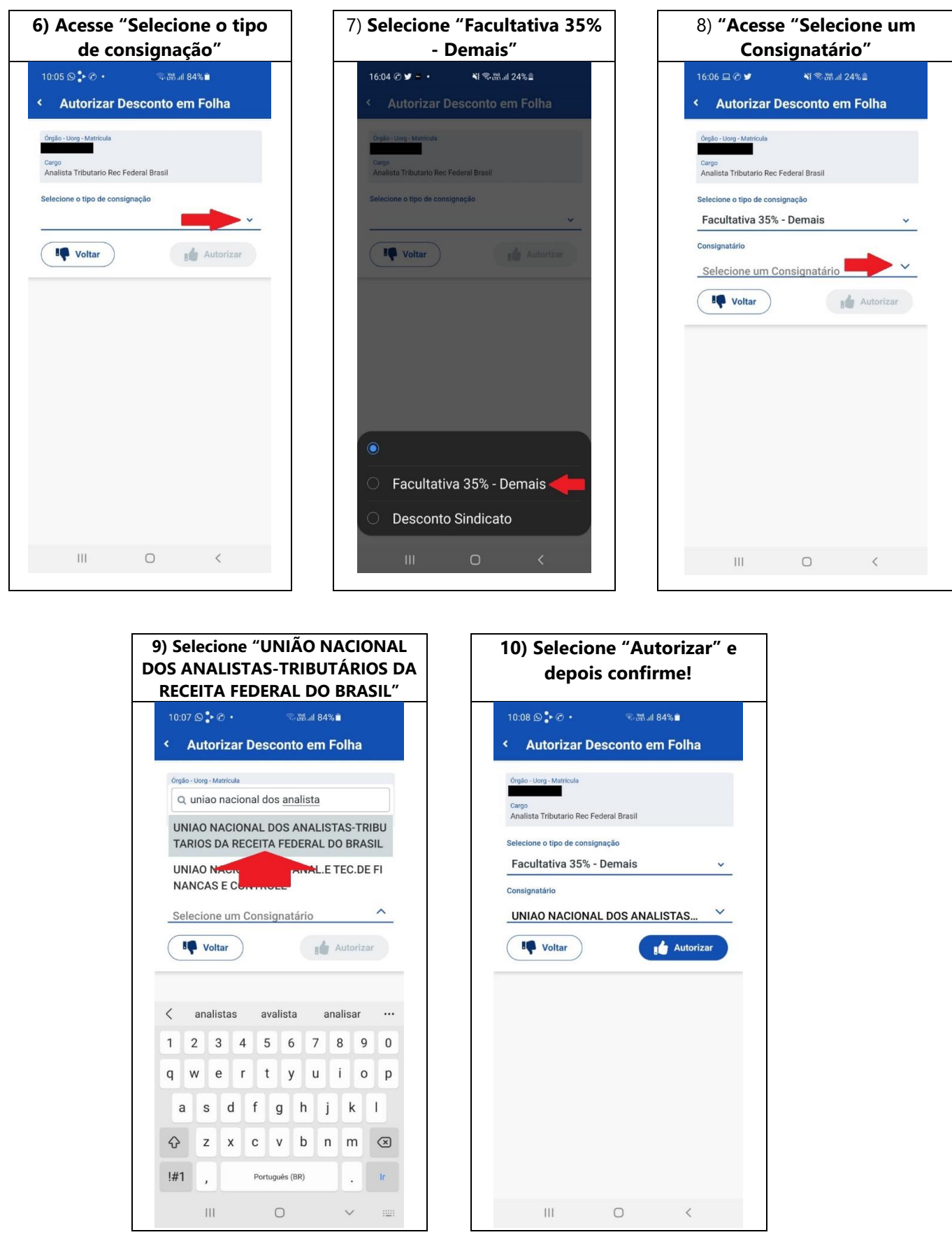

[https://play.google.com/store/apps/details?id=br.gov.serpro.sougov&hl=pt\\_BR&gl=US](https://play.google.com/store/apps/details?id=br.gov.serpro.sougov&hl=pt_BR&gl=US)

**Envie um email para a [cadastro@unareceita.org.br](file:///C:/Users/sergi/Documents/UNARECEITA/Tutoriais/cadastro@unareceita.org.br) informando que foi gerada a autorização para inclusão da cobrança da mensalidade associativa.**